# Indicadores do Plano Estratégico 2021 - 2026

Tutorial de preenchimento

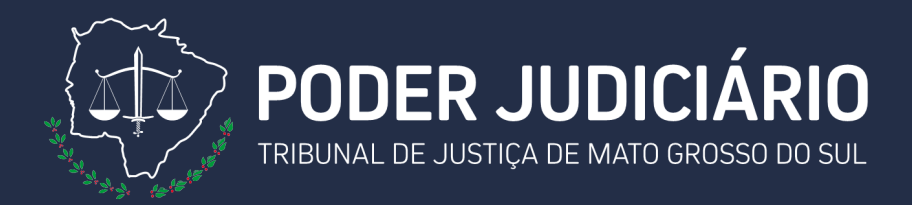

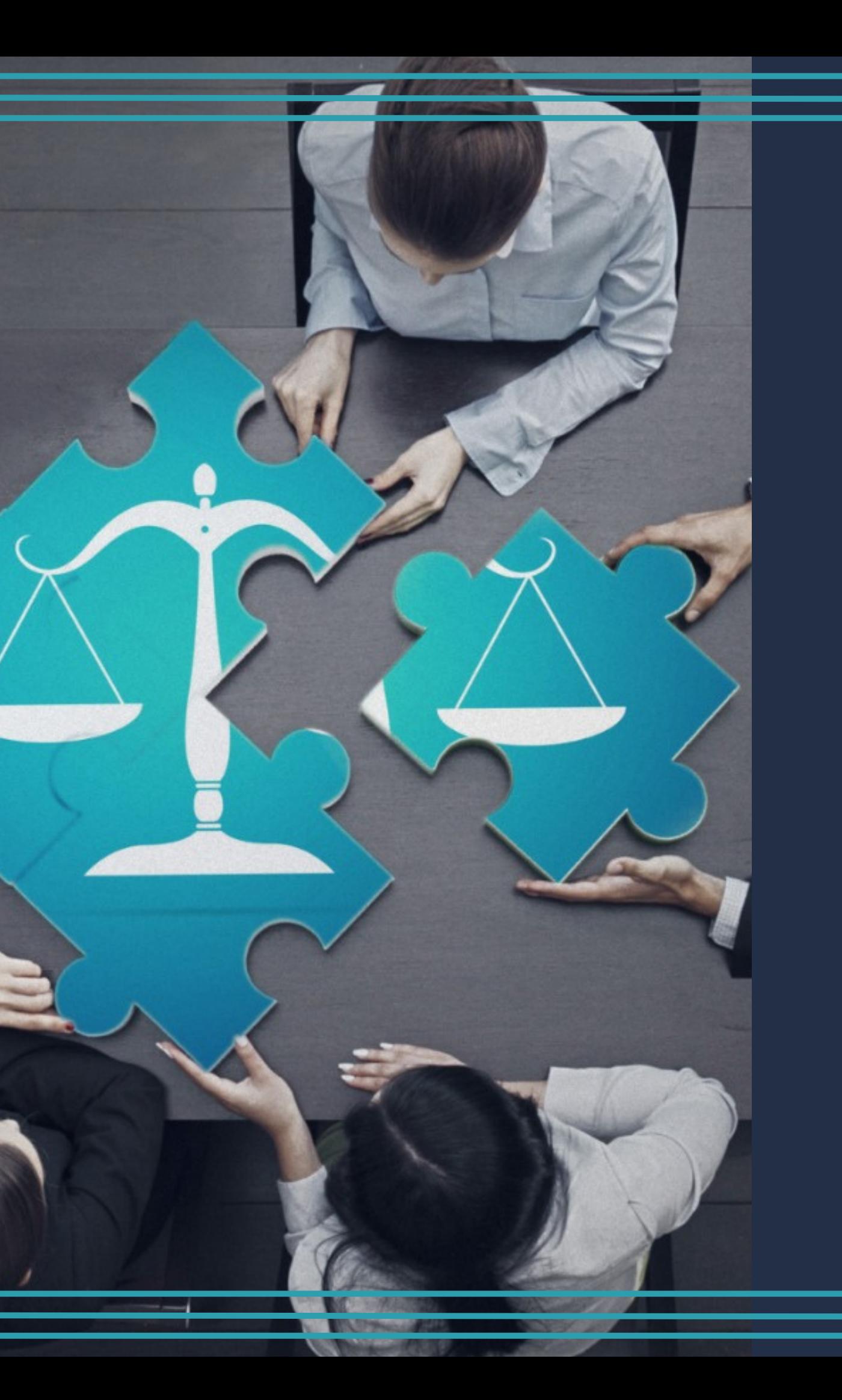

## **Internet**

**Acesse a página da internet do Tribunal de Justiça em "Área Restrita" e clique em "Assessoria de Planejamento" .**

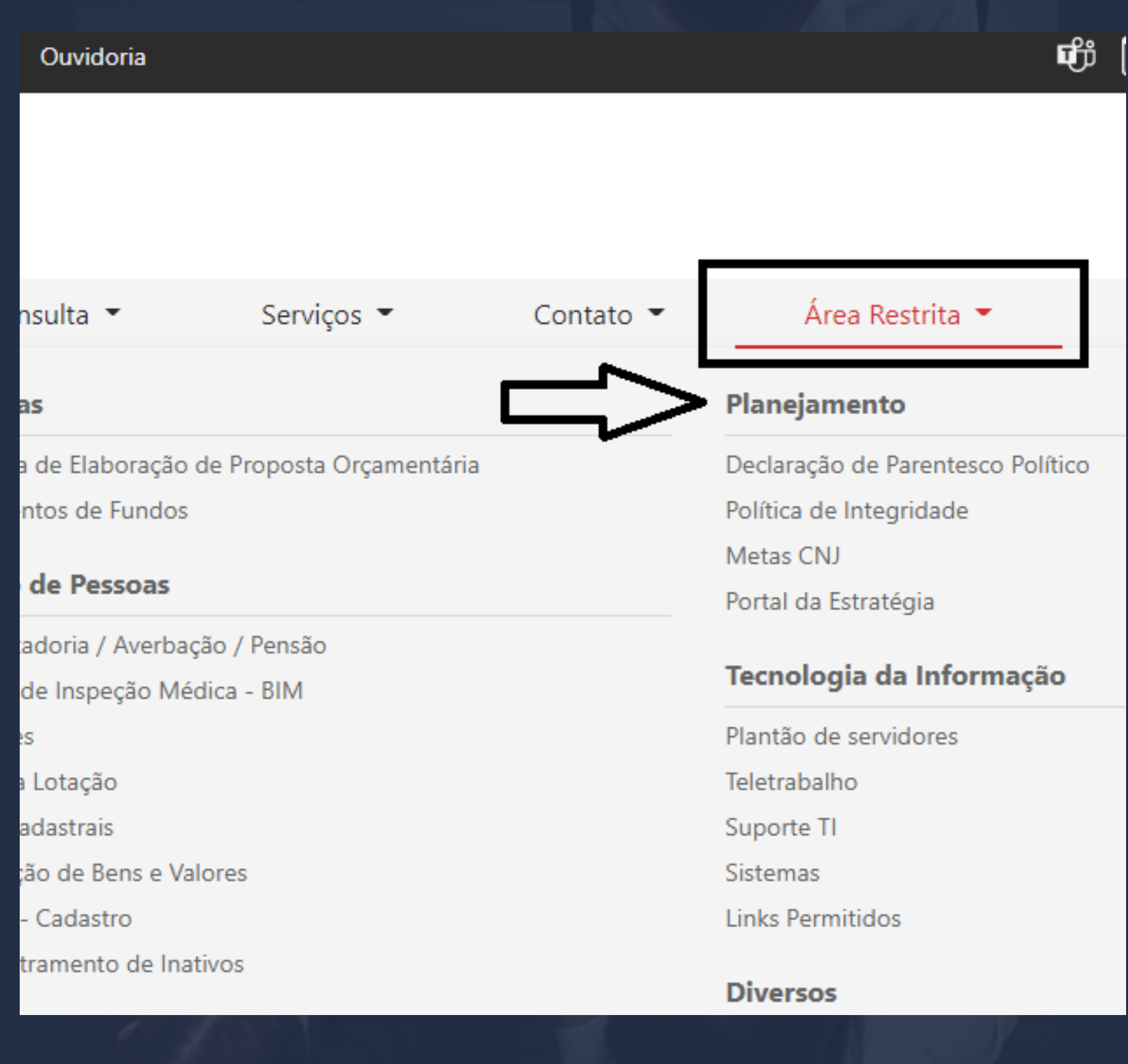

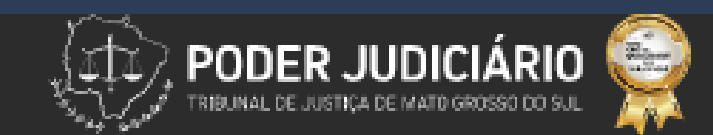

#### Links:

Declaração de Parentesco Político

**Estatística** 

**Estrutura Organizacional** 

Gestão por Processos - Formulários

**Indicadores** 

8

Metas CNJ

Planejamento Estratégico

Política de Integridade

Portal da Estratégia

Prêmio CNJ de Qualidade

SCDPA - instaladores, tutoriais e videos

Semana da Conciliação - Consulta de audiências

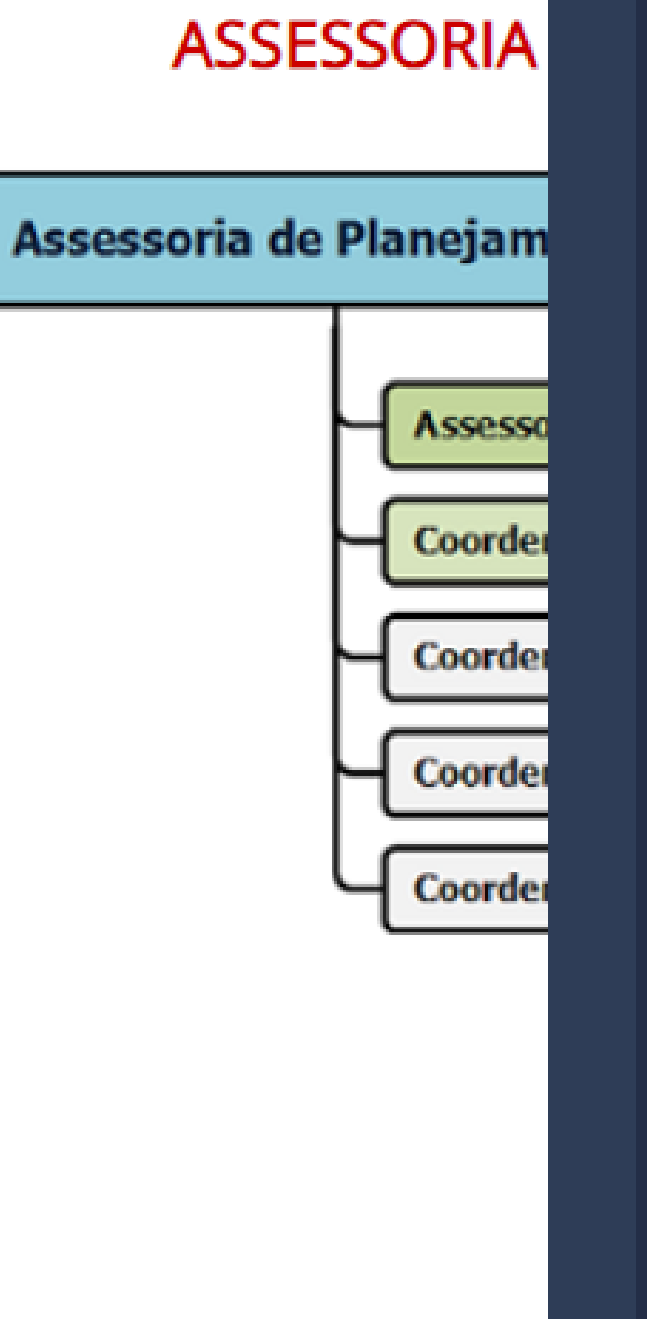

Na listagem de "links", acesse: "indicadores".

#### E, posteriormente, "Respostas".

A página será redirecionada para uma lista de indicadores.

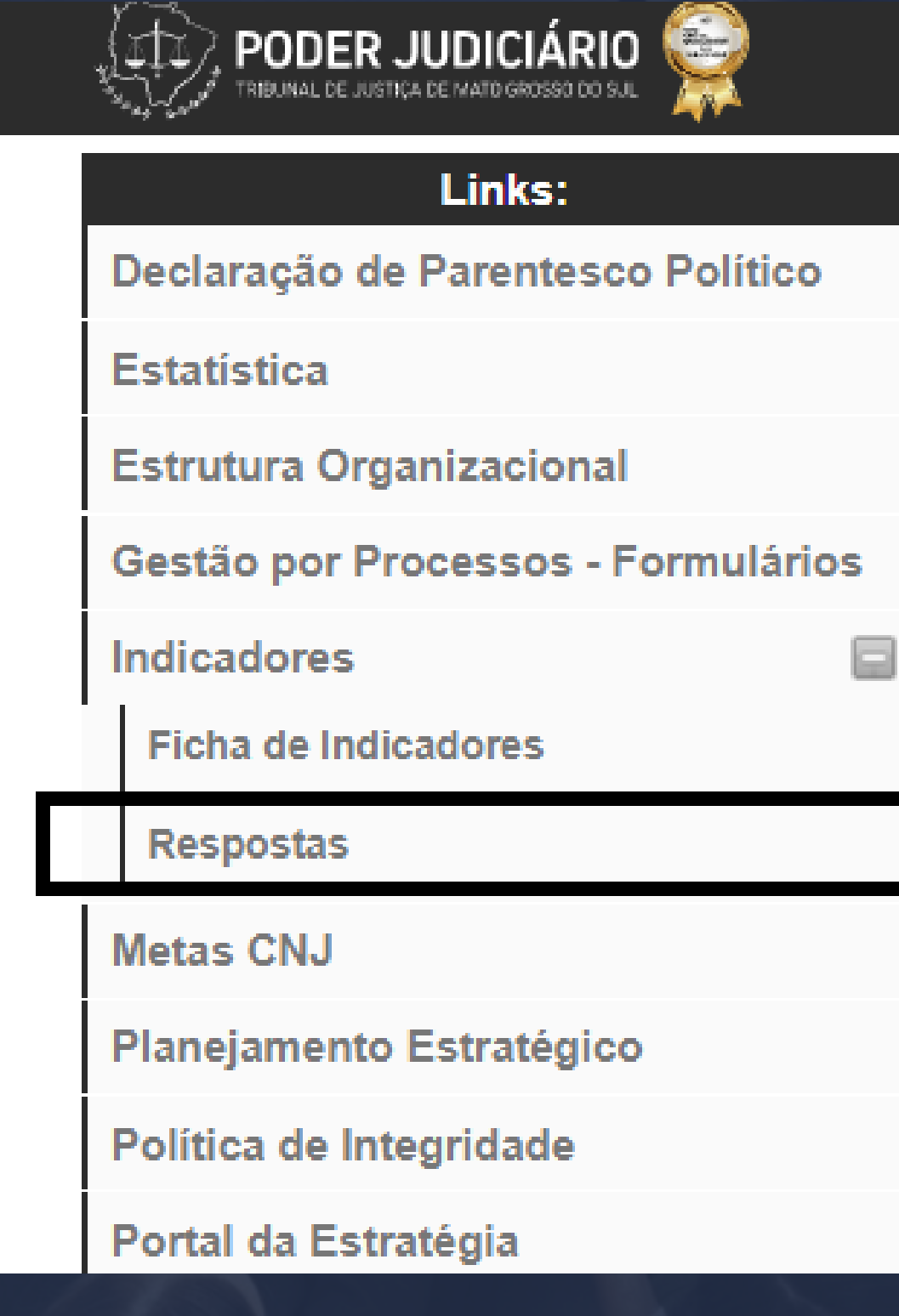

- 
- 
- 
- 
- 
- 
- 
- 

Assessoria o

**ASS** 

**Selecione o Plano, o tipo de indicador e o indicador que será respondido.**

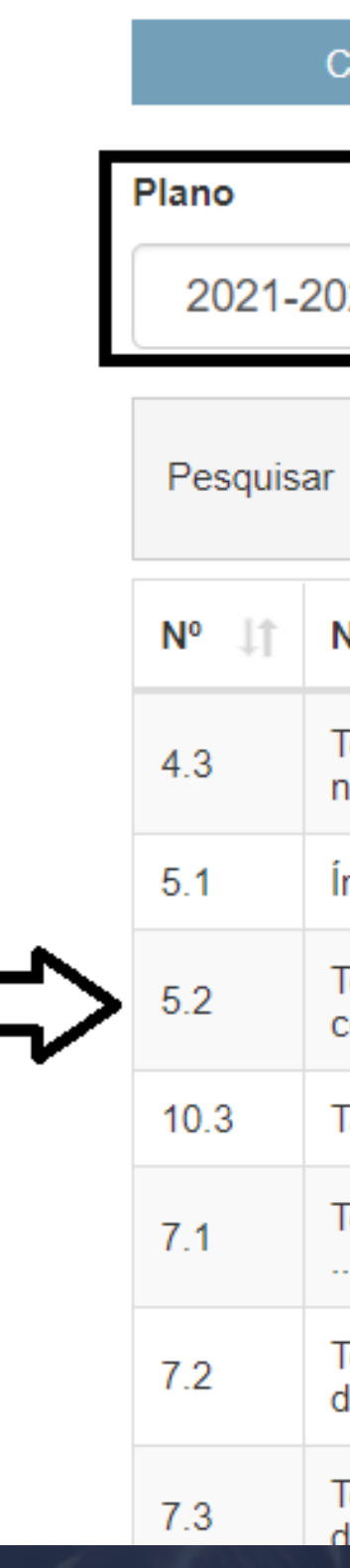

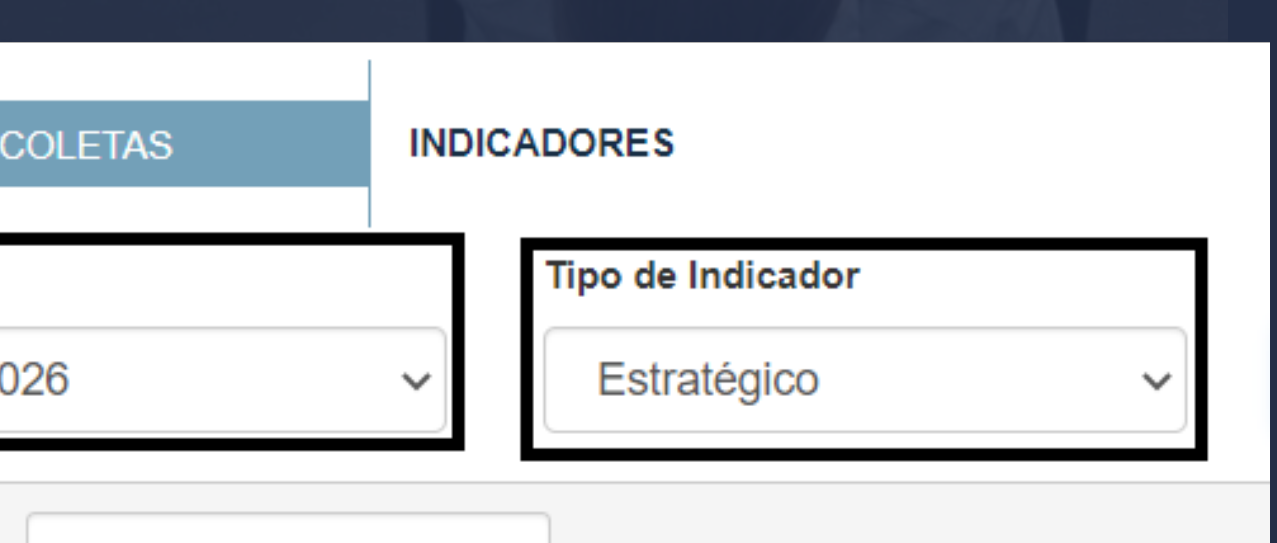

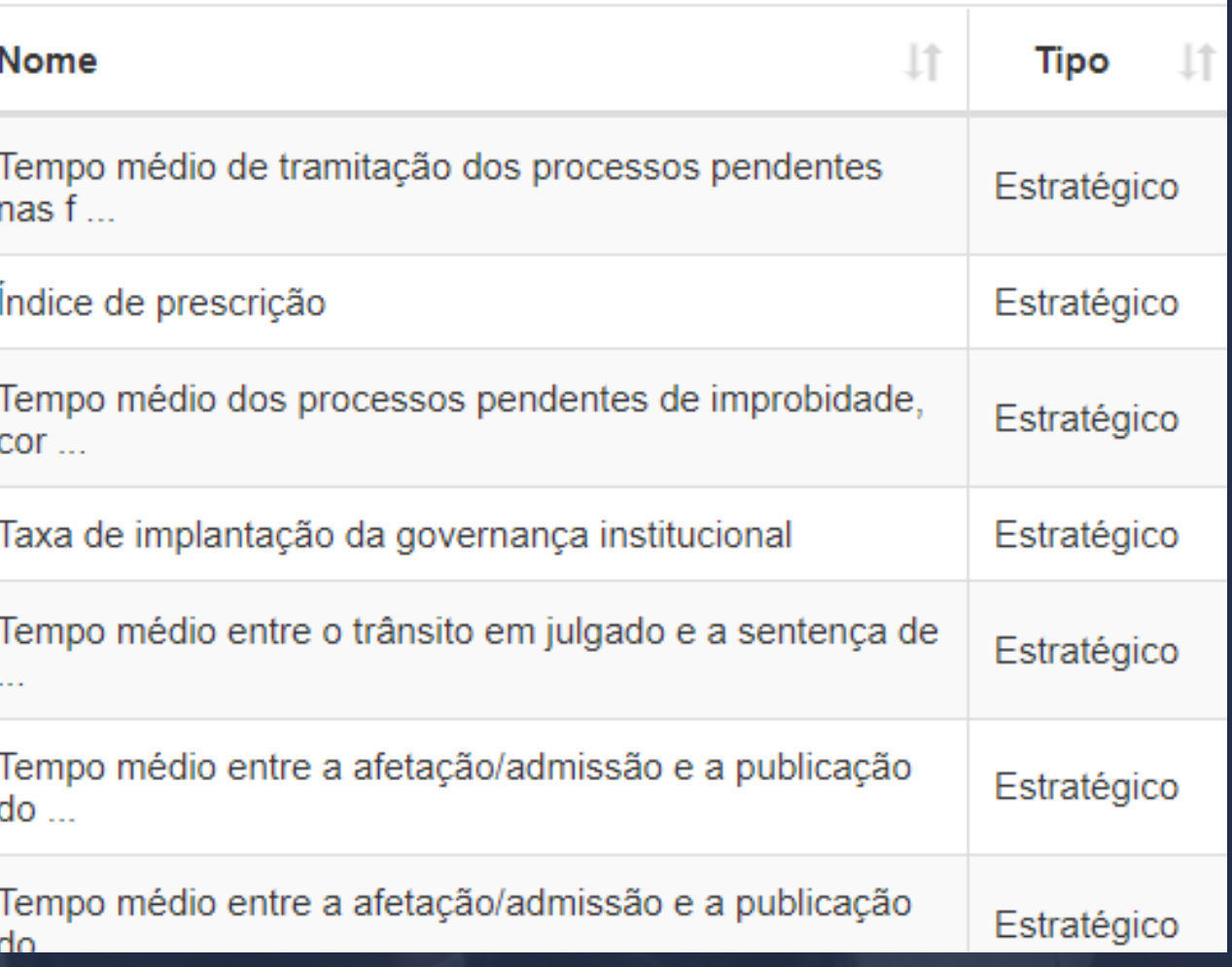

### Resultado Apurado

#### **Comece preenchendo o "Resultado Apurado":**

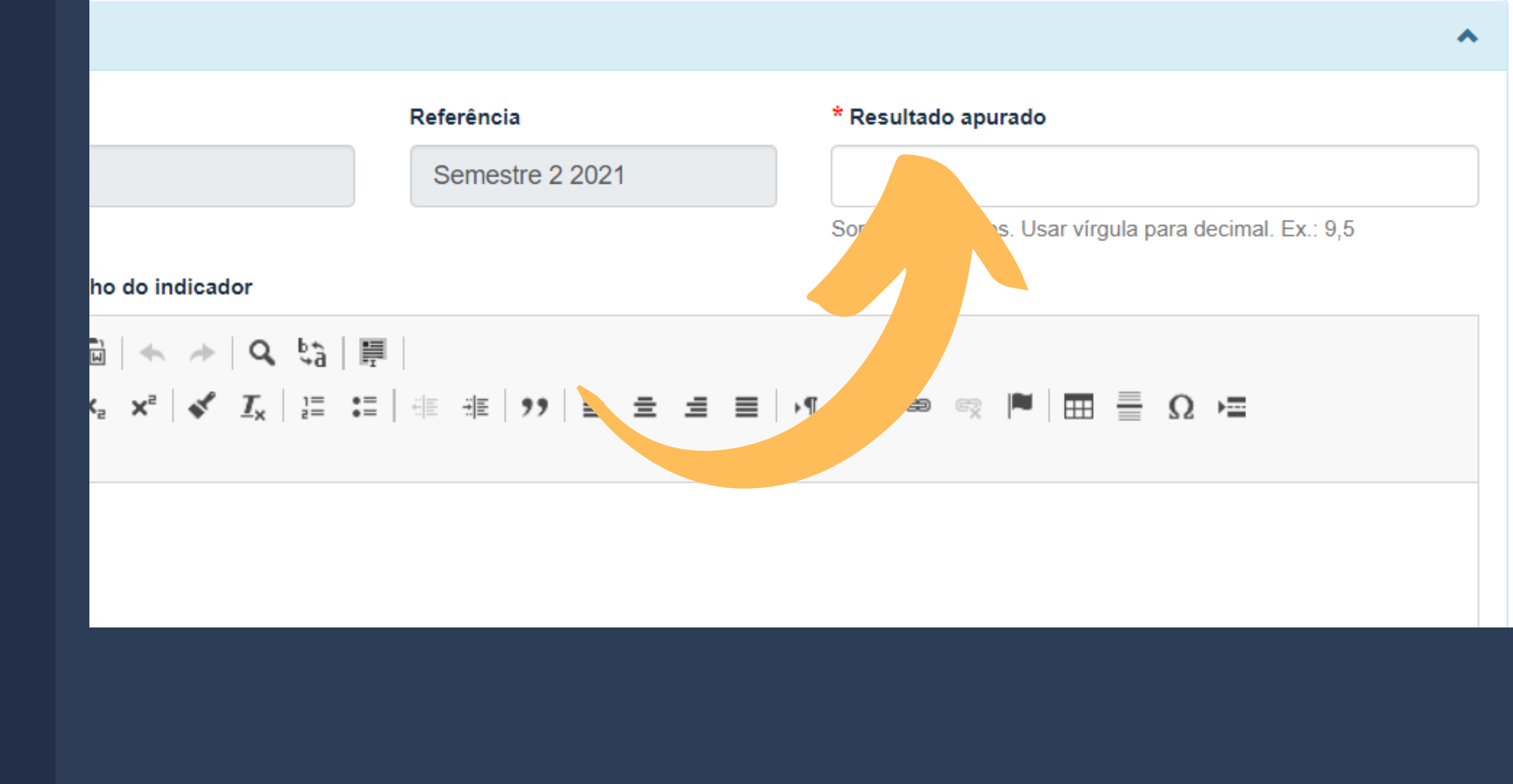

**Resultado, em número, após a aplicação da fórmula do indicador.**

## Análise do desempenho do Indicador

**Em seguida, apresente os motivos que levaram o indicador a obter o resultado apurado.**

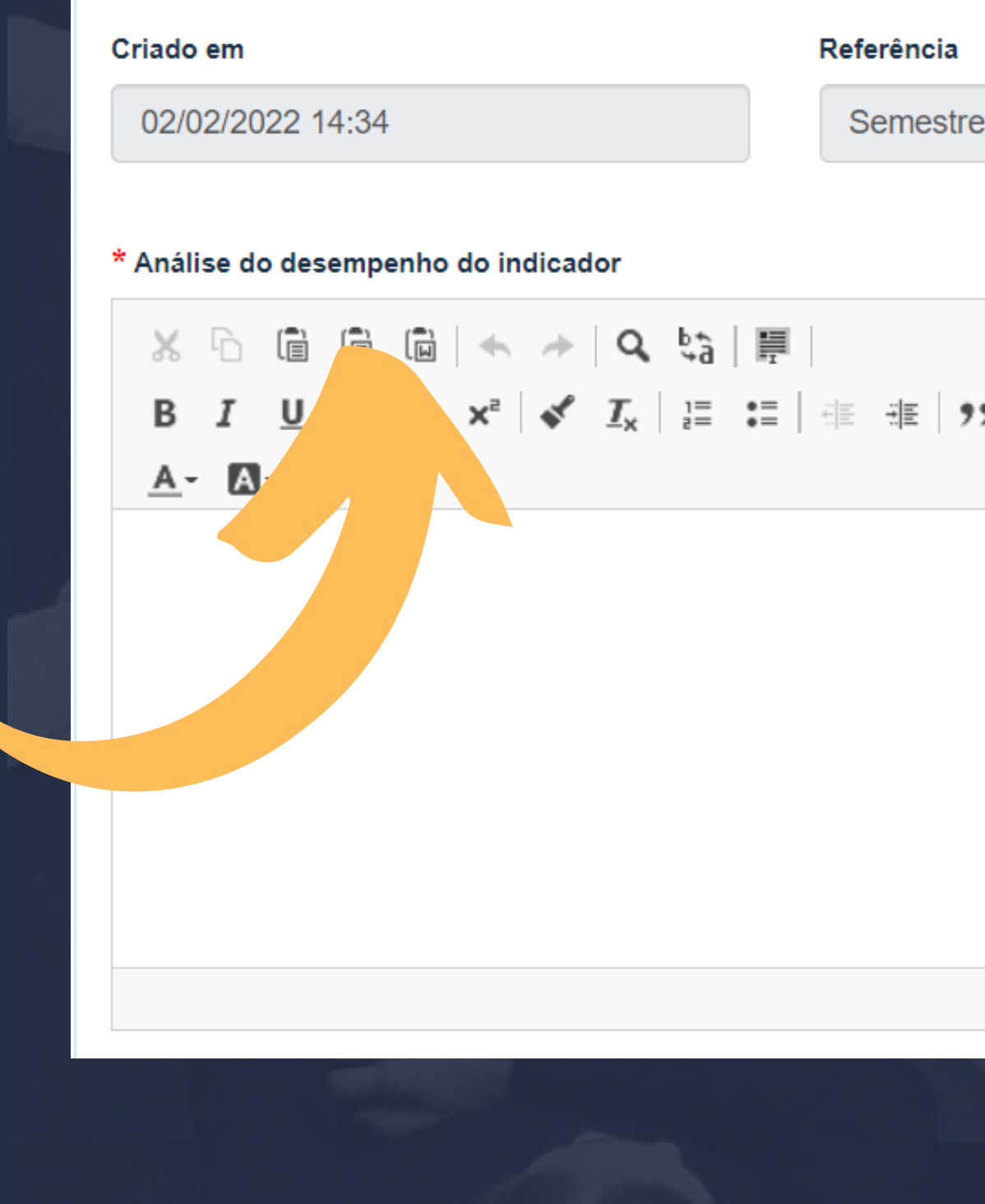

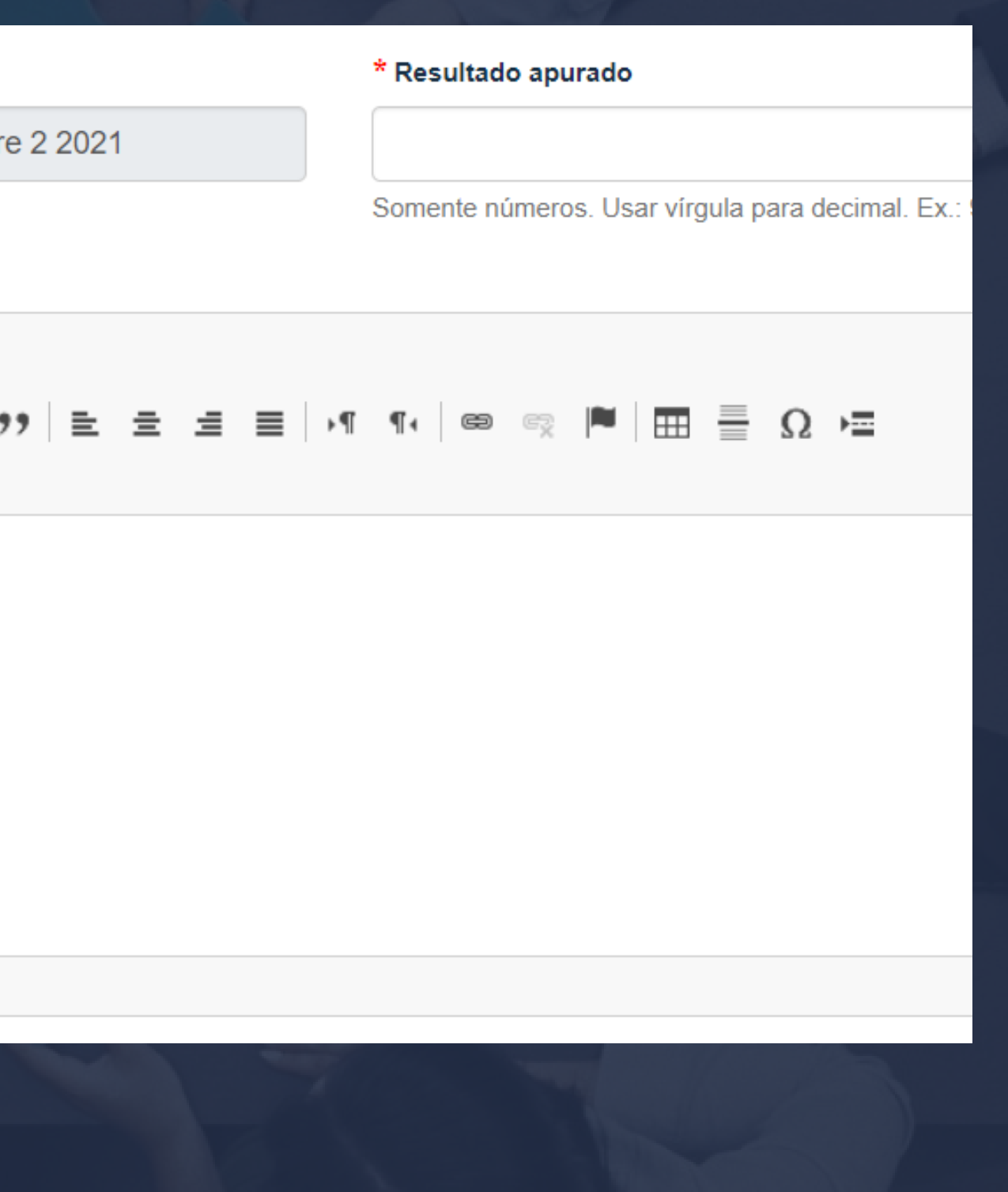

## Ações e recomendações

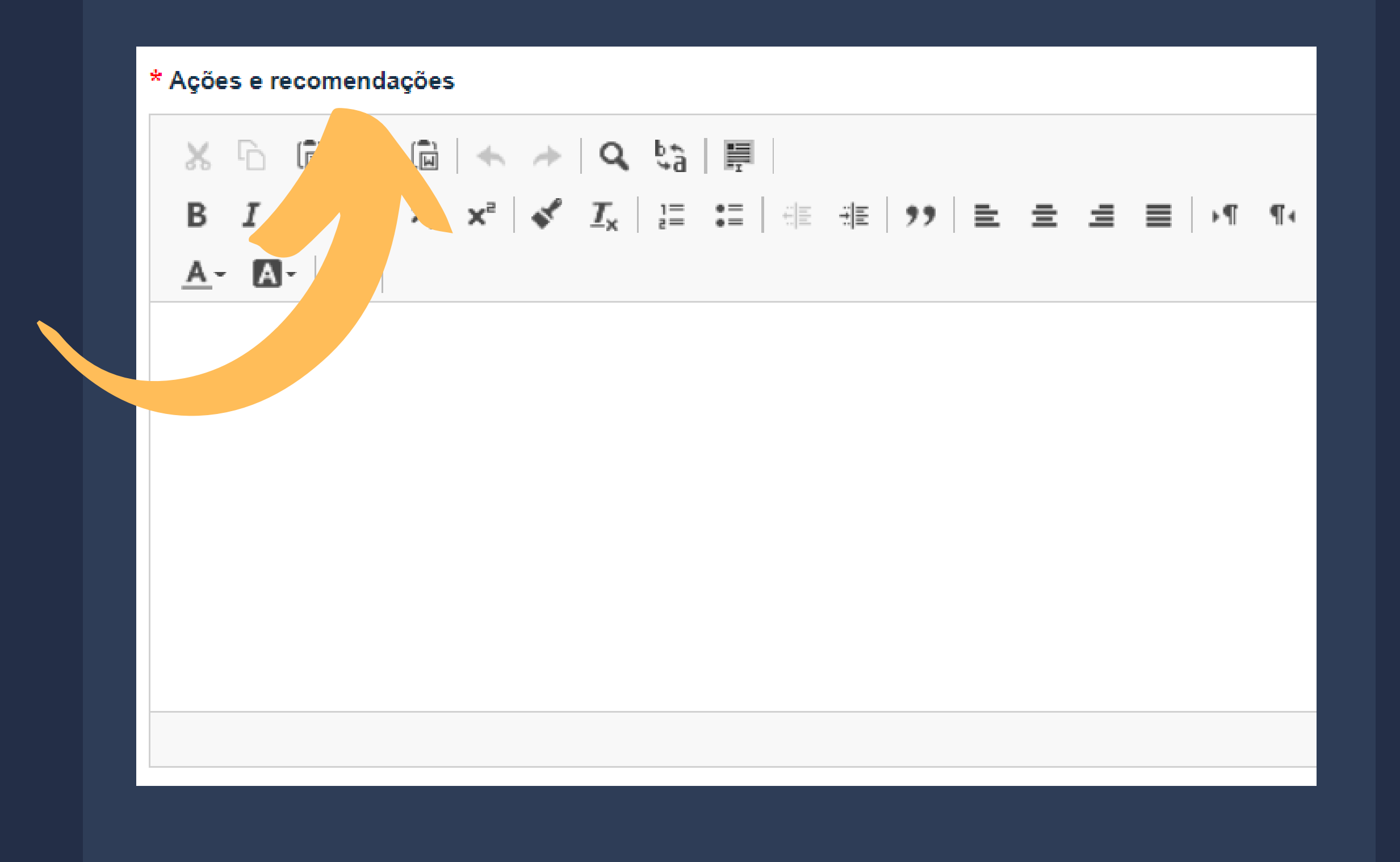

**Posteriormente, descreva as iniciativas pretendidas pela área para que o indicador continue alcançando a meta ou melhore o desempenho.**

#### Tendência

**Perspectiva do desempenho do indicador para o próximo período de análise.**

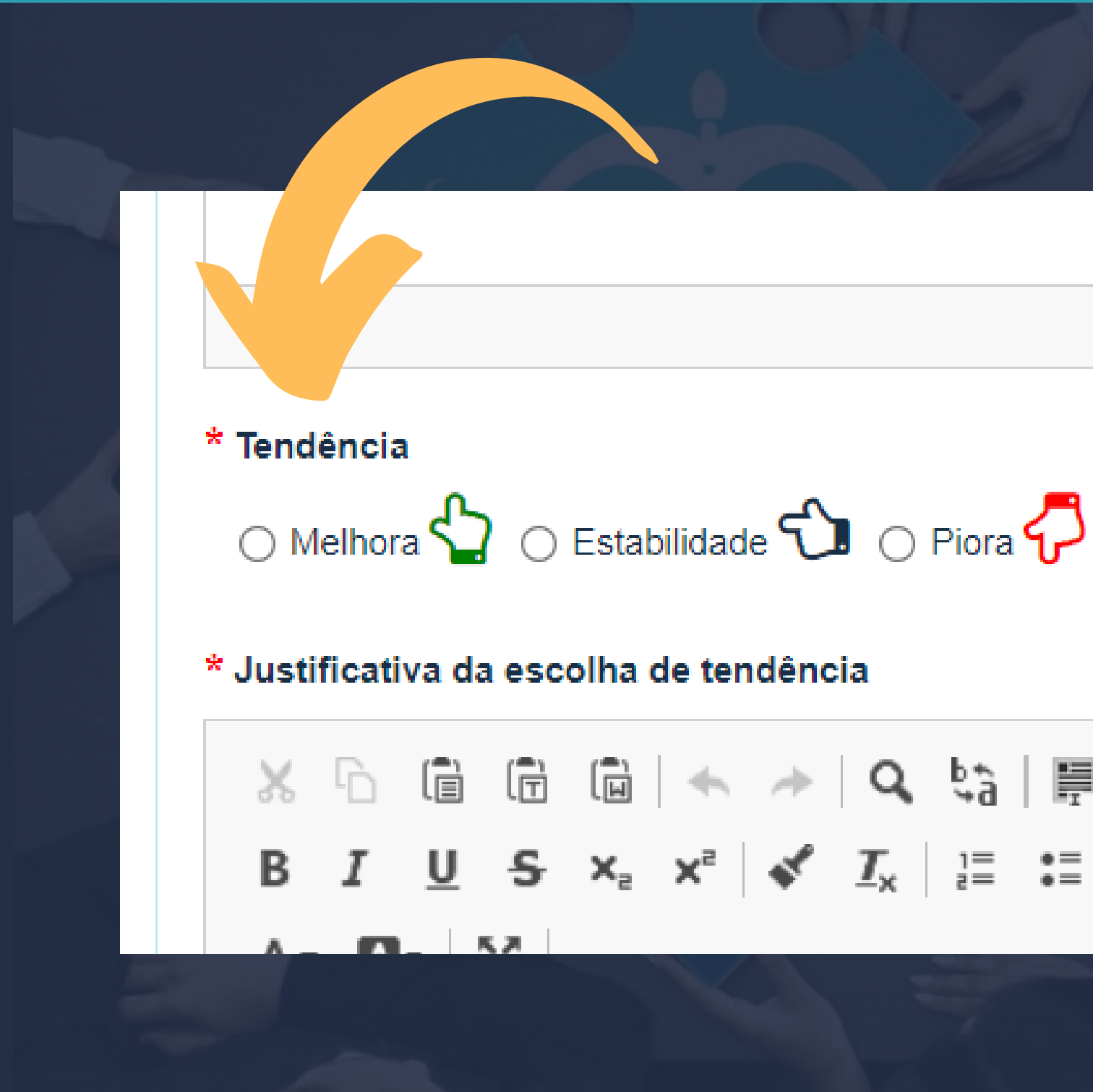

# $\mathbb{X} \oplus \mathbb{B} \oplus \mathbb{B} \rightarrow \mathbb{A} \otimes \mathbb{C} \oplus \mathbb{H}$

## Justificativa da escolha de tendência

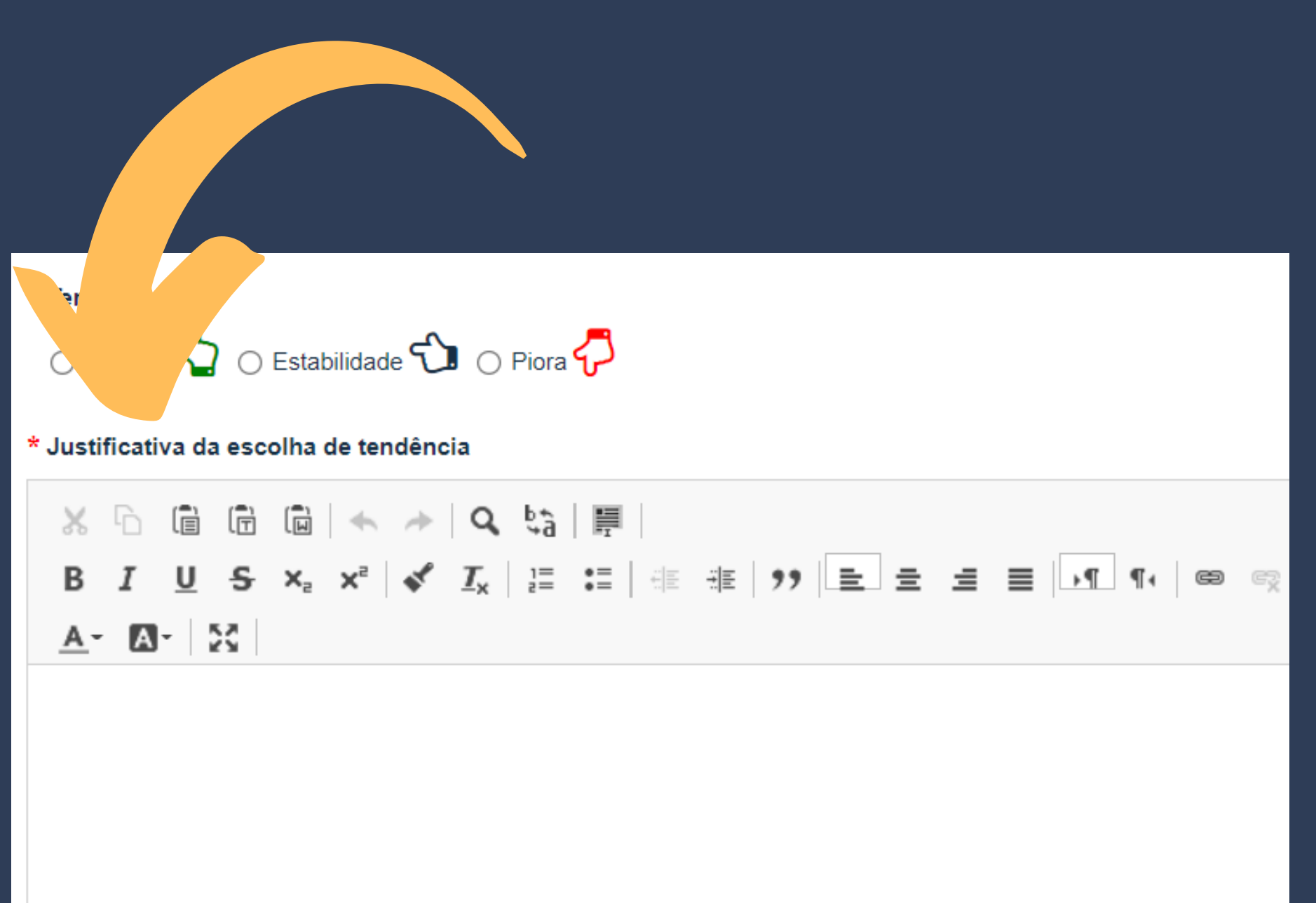

**Descrição dos motivos da escolha da tendência.**

**Clique em "salvar" para finalizar o procedimento.**

#### **Assessoria de Planejamento**

#### **planejamento@tjms.jus.br 3314-1557**

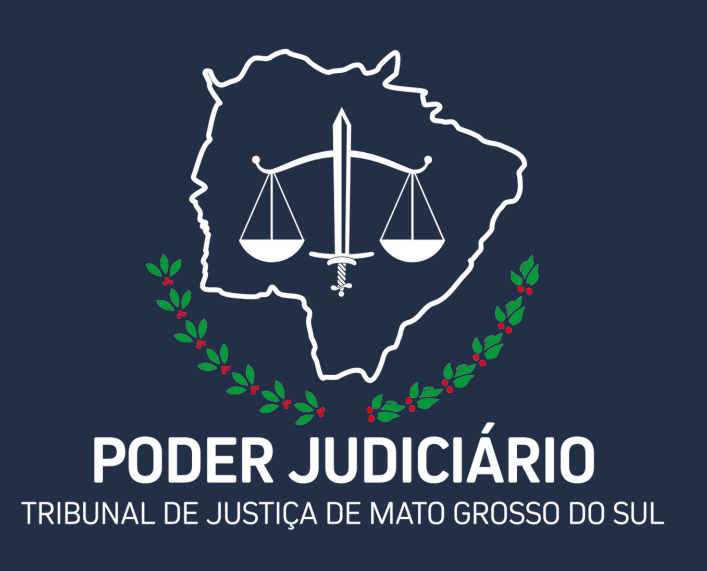

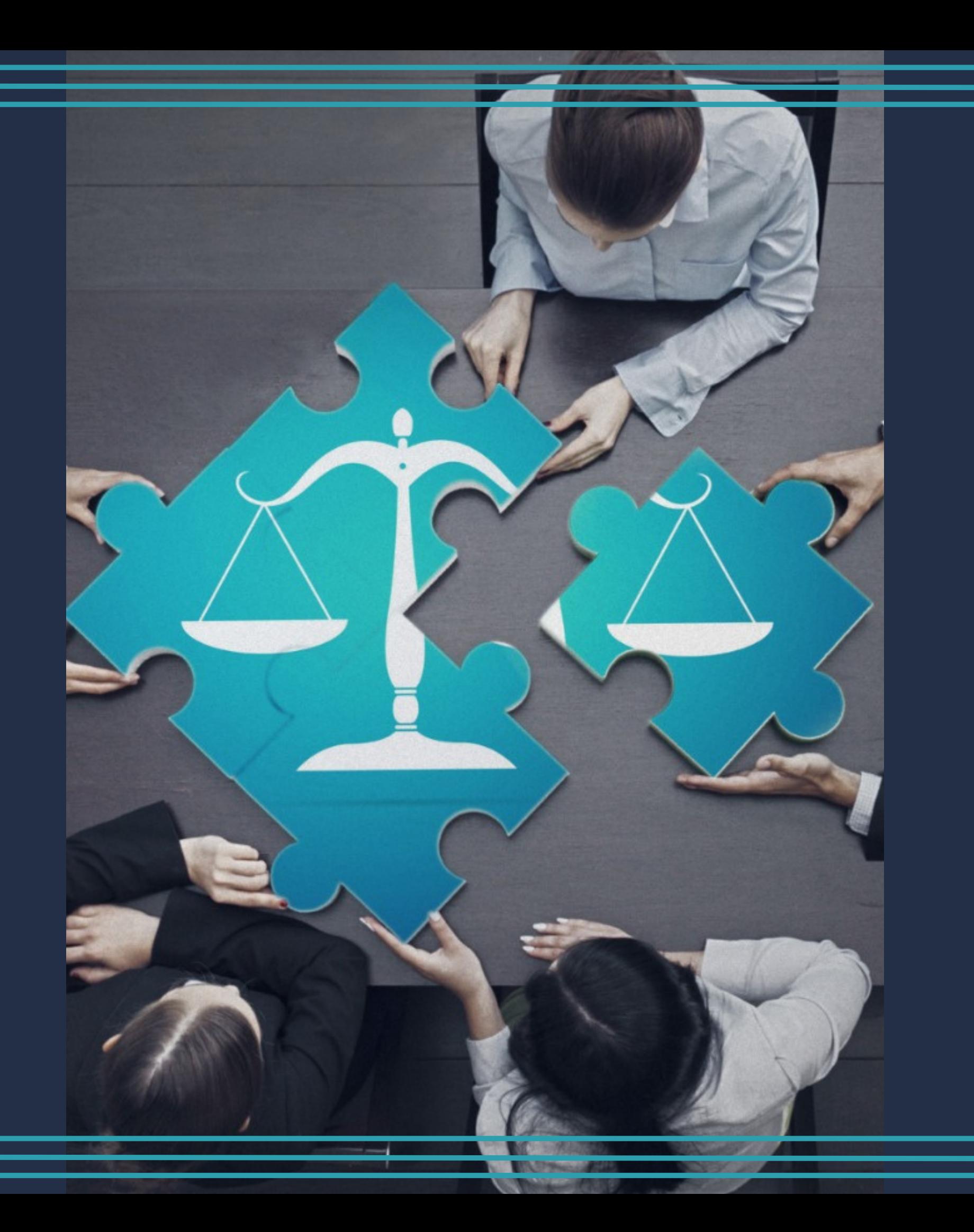